## **Telenet Broadcastcenter: zenders afstemmen op je Panasonic-tv**

**Voor je begint !!**

Sommige stappen op je tv-toestel kunnen **afwijken** van **onderstaande stappen** Je tv-toestel moet ingesteld staan op **TV** in plaats van op **HDMI**. Dat controleer je gemakkelijk door op de **Source**-toets van je afstandbediening te drukken Moet je een **pincode** ingeven, maar ben je die **vergeten**? Probeer dan eens de **standaardpincode**: 0000, 1111 of 1234 Is je tv-toestel ingesteld als **Hotel TV** en kan je bijgevolg **geen instellingen aanpassen**? Informeer bij je **TV leverancier** hoe je de Hotel TV-modus kan **deactiveren Volg deze stappen bij Broadcastcentersignalen > 750 Mhz** Druk op de **Menu**-toets van je afstandsbediening Ga naar **Instellingen** en druk op **OK** op je afstandsbediening Ga naar **Systeemmenu herhalen** en druk op **OK** op je afstandsbediening Ga naar **Fabrieksinstellingen** en druk 2x op **OK** op je afstandsbediening Kies **DVB-C** en druk op daarna op **Start Auto Setup Vul nadien volgende waarden** in bij:

Zoekmodus: **Snel** Frequentie: **786000 Khz of 786 Mhz** Symbol rate: **6875** Modulatie: **256 QAM** Netwerk-ID: **1** Kies **Start Auto Setup Je tv-toestel voert nu het afstemmen van de zenders uit** Kies **Thuisstand** en druk op **OK** op je afstandsbediening

**Volg deze stappen bij Broadcastcentersignalen tussen 300 - 450 Mhz**

Druk op de **Menu**-toets van je afstandsbediening Ga naar **Instellingen** en druk op **OK** op je afstandsbediening Ga naar **Systeemmenu herhalen** en druk op **OK** op je afstandsbediening Ga naar **Fabrieksinstellingen** en druk 2x op **OK** op je afstandsbediening Kies **DVB-C** en druk op daarna op **Start Auto Setup Vul nadien volgende waarden** in bij: Zoekmodus: **Snel** Frequentie: **314000 Khz of 314 Mhz** Symbol rate: **6875** Modulatie: **256 QAM** Netwerk-ID: **1** Kies **Start Auto Setup Je tv-toestel voert nu het afstemmen van de zenders uit** Kies **Thuisstand** en druk op **OK** op je afstandsbediening

**Volg deze stappen bij Broadcastcentersignalen > 600 Mhz**

Druk op de **Menu**-toets van je afstandsbediening Ga naar **Instellingen** en druk op **OK** op je afstandsbediening Ga naar **Systeemmenu herhalen** en druk op **OK** op je afstandsbediening Ga naar **Fabrieksinstellingen** en druk 2x op **OK** op je afstandsbediening Kies **DVB-C** en druk op daarna op **Start Auto Setup Vul nadien volgende waarden** in bij: Zoekmodus: **Snel** Frequentie: **626000 Khz of 626 Mhz** Symbol rate: **6875** Modulatie: **256 QAM** Netwerk-ID: **1** Kies **Start Auto Setup Je tv-toestel voert nu het afstemmen van de zenders uit** Kies **Thuisstand** en druk op **OK** op je afstandsbediening

## **TV met een kaartje: zenders afstemmen op je Panasonic-tv**

## **Voor je begint !!**

Sommige stappen op je tv-toestel kunnen afwijken van onderstaande stappen Je tv-toestel moet ingesteld staan op TV in plaats van op HDMI. Dat controleer je gemakkelijk door op de Source-toets van je afstandbediening te drukken Moet je een pincode ingeven, maar ben je die vergeten? Probeer dan eens de standaardpincode: 0000, 1111 of 1234

Is je tv-toestel ingesteld als Hotel TV en kan je bijgevolg geen instellingen aanpassen? Informeer bij je TV leverancier hoe je de Hotel TV-modus kan deactiveren

## **Volg volgende stappen:**

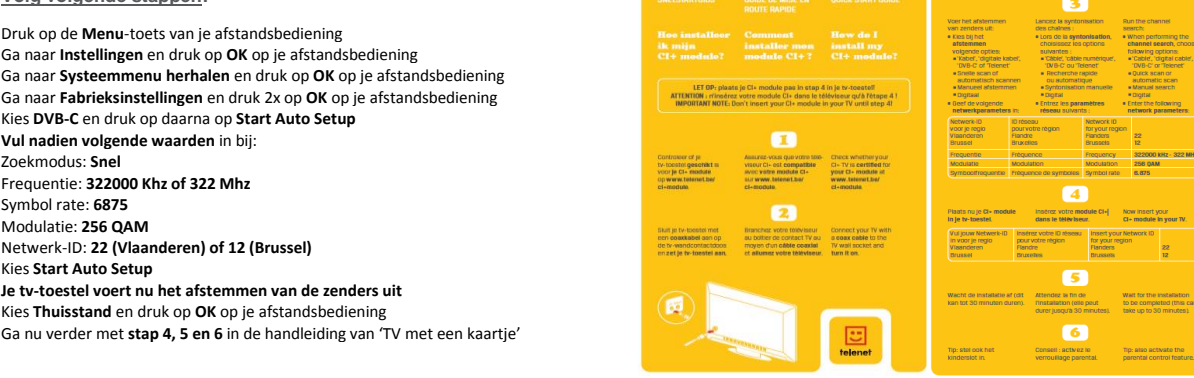